## Creating an Account

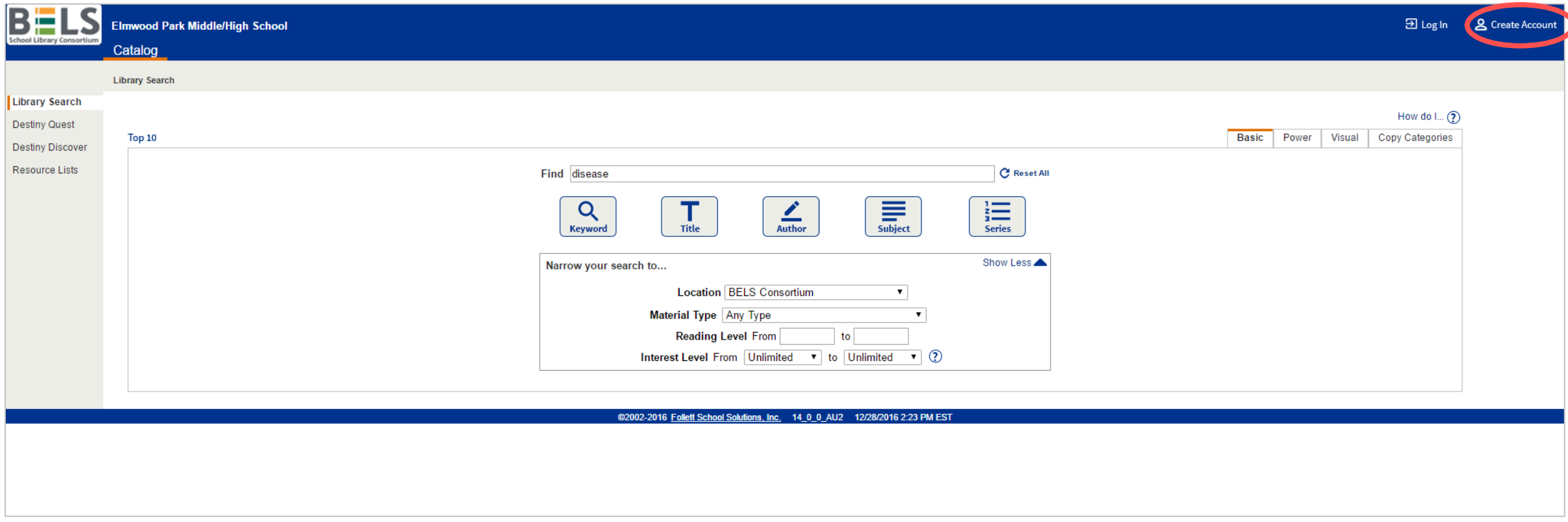

**Step 1: Click on Create Account.**

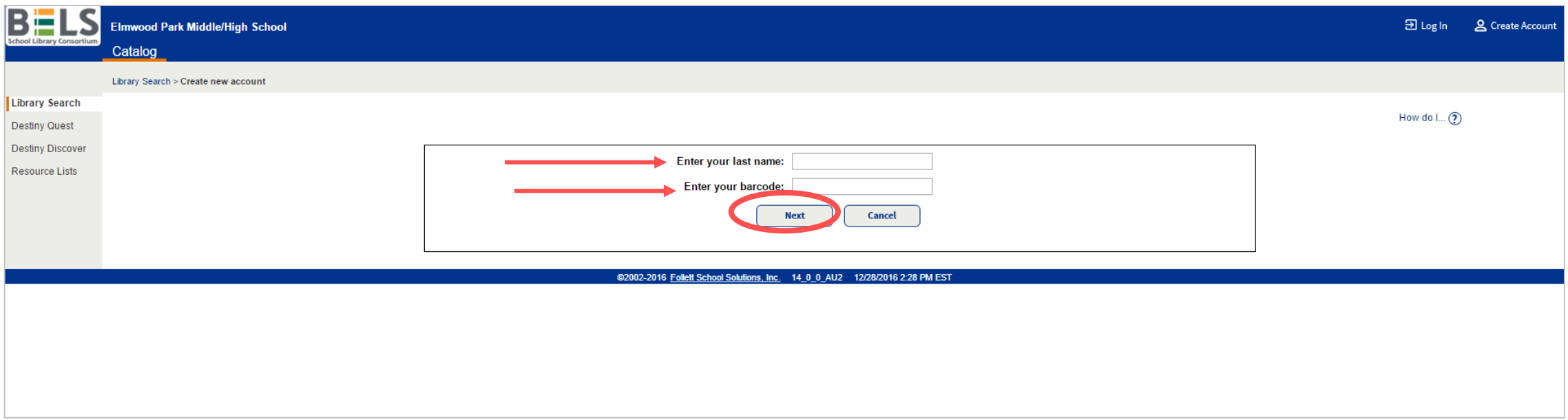

**Step 2: Enter your last name and barcode (usually your student ID- please see a librarian for assistance if you don't know your barcode number).**

**Step 3: Click Next button.**

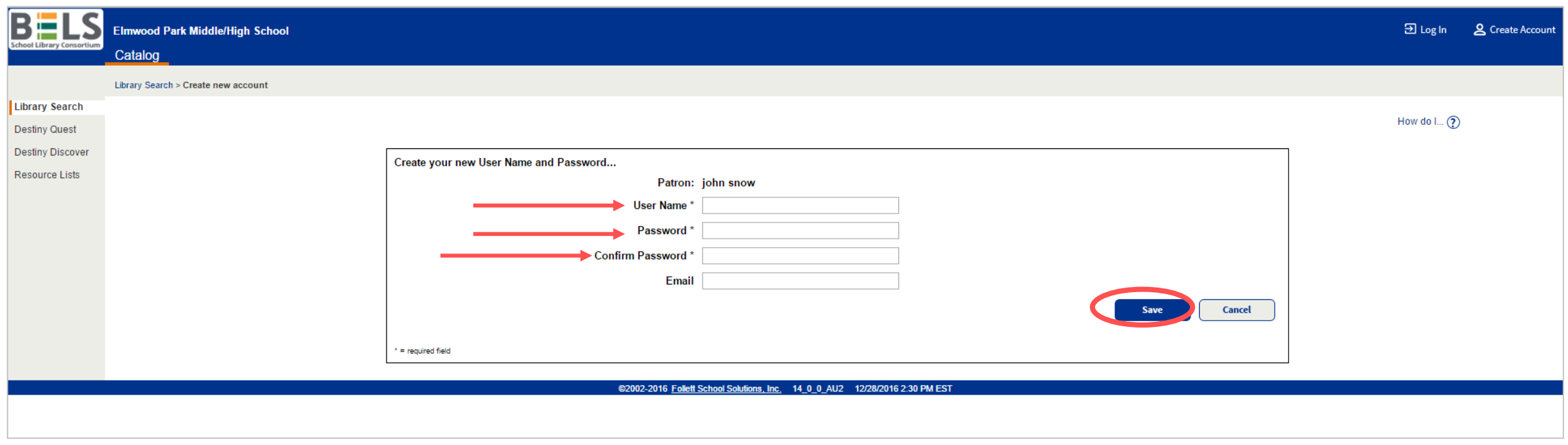

**Step 4: Create a User Name and password.**

**Step 5: Click Save button.**

**That's it!**